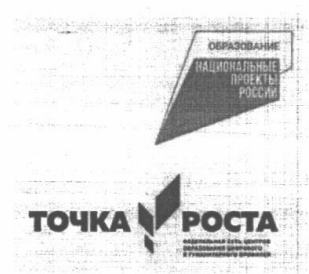

## Муниципальное общеобразовательное учреждение Пучежская гимназия Центра образования цифрового и гуманитарного профилей

«Точка роста»

Принято решением Педагогического совета МОУ Пучежская гимназия  $N_2 \t - or \t 26.08$  $2020 r.$  «Утверждено» Директором МОУ Пучежская гимназия BOROUR О.А.Воронковой 2020г.

Дополнительная общеобразовательная

общеразвивающая программа

технической направленности

# «ЗD-моделирования»

(срок реализации программы 1год, возраст 12-16 лет)

Составитель: Соколов Д.А.

Педагог дополнительного образования

г. Пучеж 2020г.

## **Раздел 1. Основные характеристики программы дополнительного образования**

### **1.1 Пояснительная записка**

**Направленность программы** кружка «**3D-моделирование**» по содержанию является технической; по функциональному предназначению – учебно-познавательной; по форме организации – кружковой; по времени реализации – одногодичной.

#### **Актуальность программы**

Программа кружка «**3D-моделирование**» имеет целью знакомство обучающихся с 3D-графикой в среде Blender.

3D-моделирование — прогрессивная отрасль мультимедиа, позволяющая осуществлять процесс создания трехмерной модели объекта при помощи специальных компьютерных программ. Моделируемые объекты выстраиваются на основе чертежей, рисунков, подробных описаний и другой информации.

Практические задания, предлагаемые в курсе, интересны и часто непросты в решении, что позволяет повысить учебную мотивацию учащихся и развитие творческих способностей.

Технологии, используемые в организации учебного процесса в кружке, деятельностно-ориентированные. Основой проведения занятий служат проектноисследовательские технологии.

Таким образом, данный курс способствует развитию познавательной активности учащихся; творческого и операционного мышления; повышению интереса к информатике.

Актуальность программы заключается в том, что она связана с процессом информатизации и необходимостью для каждого человека овладеть новейшими информационными технологиями для адаптации в современном обществе и реализации в полной мере своего творческого потенциала. Результаты технической фантазии всегда стремились вылиться на бумагу, а затем и воплотиться в жизнь. Если раньше, представить то, как будет выглядеть дом или интерьер комнаты, автомобиль или теплоход мы могли лишь по чертежу или рисунку, то с появлением компьютерного трехмерного моделирования стало возможным создать объемное изображение спроектированного сооружения. Оно отличается фотографической точностью и позволяет лучше представить себе, как будет выглядеть проект, воплощенный в жизни и своевременно внести определенные коррективы. 3D модель обычно производит гораздо большее

впечатление, чем все остальные способы презентации будущего проекта. Передовые технологии позволяют добиваться потрясающих (эффективных) результатов.

Программа данного курса ориентирована на систематизацию знаний и информатики части информационного умений  $\Pi$ <sup>O</sup> **KYPCV**  $\overline{B}$ изучения моделирования. Программа посвящена изучению основ создания моделей средствами редактора трехмерной графики Blender. Курс призван развить умения использовать трехмерные графические представления информации в процессе обучения, предназначен для прикладного использования обучающимися в их дальнейшей учебной деятельности.

Курс вносит значительный вклад в формирование информационного компонента общеучебных умений и навыков, выработка которых является одним из приоритетов общего образования.

Новизна и отличительные особенности программы состоят в том, что работа с 3D графикой – одно из самых популярных направлений использования персонального компьютера, причем занимаются этой работой не, только профессиональные художники и дизайнеры. В наше время трехмерной картинкой уже никого не удивишь. Однако печать 3D моделей на современном новое. Учащиеся оборудовании  $\,$ дело осваивают азы трехмерного моделирования достаточно быстро и начинают применять свои знания на практике.

обучения B реализуется возможность  $3D$ графике программе  $\bf{B}$ программном обеспечении, находящемся в свободном доступе, - в 3D графическом редакторе Blender.

Педагогическая целесообразность заключается в том, что данная программа позволяет выявить заинтересованных обучающихся, проявивших интерес к знаниям, оказать им помощь в формировании устойчивого интереса к построению моделей с помощью 3D-принтера. Материал курса излагается с учетом возрастных особенностей учащихся и уровня их знаний. Занятия построены как система тщательно подобранных упражнений и заданий, ориентированных на межпредметные связи.

#### Адресат программы

Рабочая программа предназначена для обучающихся 7-11 классов.

## Объем и срок освоения программы

рассчитана на 1 год обучения. Общее количество часов Программа программы  $-34$  часа.

Форма обучения: очная.

## Особенности организации учебного процесса:

Занятия проводятся в группах учащихся одного возраста, являющихся

основным составом объединения, а также индивидуально. Состав группы – постоянный.

Система работы кружка включает в себя теоретические и практические занятия, ориентирована на большой объем практических творческих работ с использованием компьютера. Освоение материала в основном происходит в процессе практической творческой деятельности.

Общее количество часов в год – 34 часа. Периодичность занятий – 1 час в неделю. Занятия проводятся 1 раз в неделю. Продолжительность одного занятия - 60 минут.

## **1.2 Цели и задачи программы**

Основной целью программы дополнительного образования является знакомство обучающихся с принципами работы 3D-графического редактора Blender, создание условий для успешного использования обучающимися компьютерных технологий в учебной деятельности, создания электронных трёхмерных моделей.

В ходе реализации программы дополнительного образования решаются следующие задачи:

#### *образовательные:*

формирование представления об основных возможностях создания и обработки изображения в программе Blender;

формирование навыков создания трёхмерных картинок, используя набор инструментов, имеющихся в изучаемом приложении;

знакомство с основными операциями в 3D - среде; формирование навыков работы в проектных технологиях; формирование информационной культуры учащихся;

#### *воспитательные*

воспитание целеустремленности и результативности в процессе решения учебных задач.

#### *развивающие*

развитие алгоритмического, логического мышления и памяти учащегося; развитие навыков творческой деятельности.

# **1.3. Содержание программы 1.3.1 Учебно-тематический план**

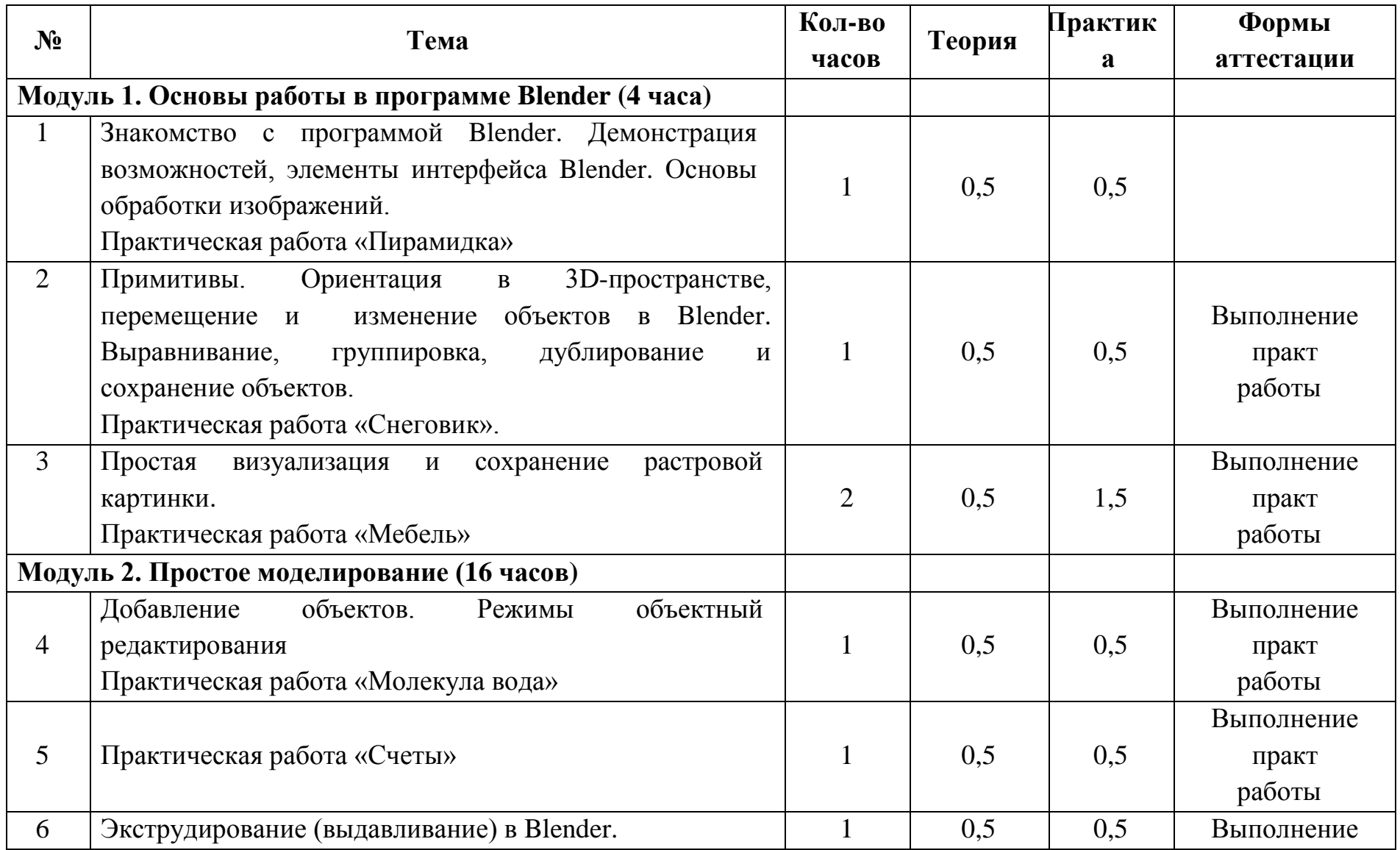

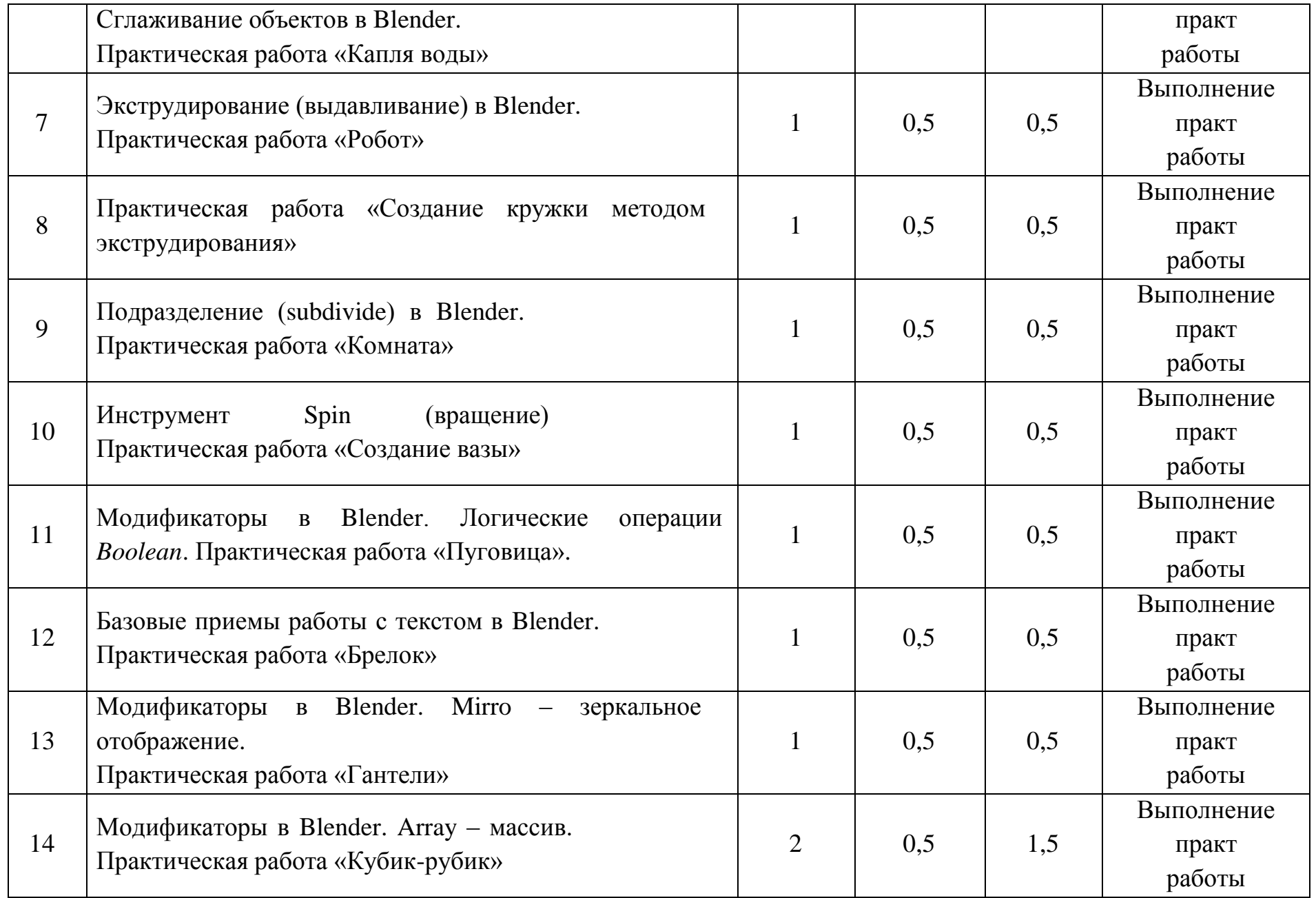

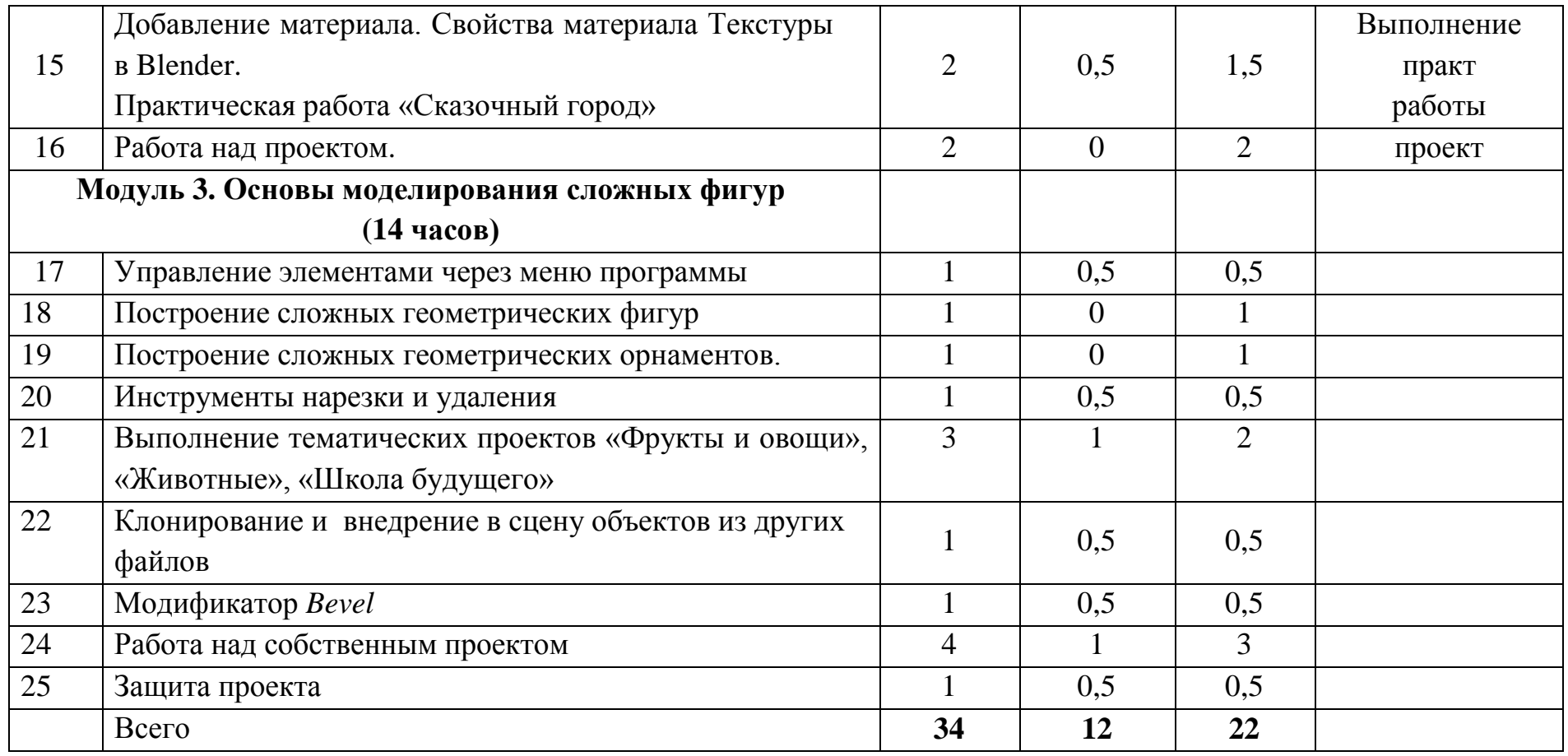

## **1.1.1 Содержание программы**

### **Модуль 1. Основы работы в программе Blender (4 часа)**

Знакомство с программой Blender. Демонстрация возможностей, элементы интерфейса Blender. Основы обработки изображений. Примитивы. Ориентация в 3D-пространстве, перемещение и изменение объектов в Blender. Выравнивание, группировка и сохранение объектов. Простая визуализация и сохранение растровой картинки.

*Практическая работа «Пирамидка» Практическая работа «Снеговик». Практическая работа «Мебель»*

Умения:

Анализировать графические программы с точки зрения 3Dмоделирования; анализировать пользовательский интерфейс программного средства; реализовывать технологию выполнения конкретной ситуации с помощью редактора трехмерной графики. Уметь передвигаться по 3D пространству помощью клавиш. Уметь центрировать, перемещать вращать, масштабировать объект- изменять размеры объектов Блендер, создавать сложные графические объекты с повторяющимися и /или преобразованными фрагментами. Работать с мэш-объектами среды трехмерного моделирования, определять инструменты графического редактора для выполнения базовых операций по созданию моделей.

## **Модуль 2. Простое моделирование (16 час.)**

Добавление объектов. Режимы объектный и редактирования.

Экструдирование (выдавливание) в Blender. Сглаживание объектов в Blender. Экструдирование (выдавливание) в Blender. Подразделение (subdivide) в Blender Инструмент Spin (вращение). Модификаторы в Blender. Логические операции *Boolean*. Базовые приемы работы с текстом в Blender

Модификаторы в Blender. Mirror – зеркальное отображение. Модификаторы в Blender. Array – массив. Добавление материала. Свойства материала. Текстуры в Blender.

*Практическая работа «Молекула вода» Практическая работа «Счеты»*

*Практическая работа «Капля воды» Практическая работа «Робот» Практическая работа «Создание кружки методом экструдирования» Практическая работа «Комната» Практическая работа «Создание вазы» Практическая работа "Пуговица". Практическая работа «Брелок» Практическая работа «Гантели» Практическая работа «Кубик-рубик» Практическая работа «Сказочный город»*

#### **Умения:**

Включать соответствующий режим: редактирование вершин, либо ребер, либо граней, изменять размеры граней, рёбер. Использовать инструмент Экструдирования, способы сглаживания объектов, уметь применять их при необходимости. Выделять в сложных графических объектах простые (графические примитивы); планировать работу по конструированию сложных графических объектов из простых.

Создавать объекты использованием инструмента подразделения Использовать инструмент Spin для создания моделей.

Объяснять что такое «модификатор», применять этот инструмент для создания моделей.

Использовать возможности трехмерного редактора для добавления 3D - текста Создавать объекты с использованием различных модификаторов. Изменять цвет объекта, настройку прозрачности

#### **Модуль 3. Основы моделирования (28 час.)**

Управление элементами через меню программы. Построение сложных геометрических фигур, орнаментов. Инструменты нарезки и удаления. Клонирование и внедрение в сцену объектов из других файлов.

*Практическая работа «Создание самого популярного бриллианта» Практическая работа «Создание травы» Практическая работа «Свой проект» Защита проекта*

#### Умения:

Анализировать графические программы с точки зрения 3Dмоделирования; анализировать пользовательский интерфейс программного средства; реализовывать технологию выполнения конкретной ситуации с помощью редактора трехмерной графики.

Моделирование с помощью сплайнов. Создание трёхмерных объектов на основе сплайнов. Модификатор *Lathe*. Модификатор *Bevel*.

*Практическая работа «Шахматы» Практическая работа «Создание золотой цепочки»*

Умения:

Выбирать и определять графические программы для работы с трехмерной графикой; выбирать и загружать нужную программу; ориентироваться в типовом интерфейсе; пользоваться меню, различными панелями программы; использовать возможности программы для различных операций с объекта.

### **1.2 Планируемые результаты обучения**

По окончании обучения обучающиеся должны демонстрировать навыки работы в 3D-графическом редакторе Blender по созданию электронных трёхмерных моделей.

В результате деятельности кружка кадеты должны:

*знать:* основы графической среды Blender, структуру инструментальной оболочки данного графического редактора;

*уметь:* создавать и редактировать графические изображения, выполнять типовые действия с объектами в среде Blender.

На данном курсе обучения в ходе освоения предметного содержания обеспечиваются условия для достижения обучающимися следующих личностных, метапредметных и предметных результатов. Предполагается, что учащиеся владеют элементарными навыками работы в офисных приложениях, знакомы с основными элементами их интерфейса.

## **Личностные УУД**

Правила поведения в компьютерном классе и этические нормы работы с информацией коллективного пользования и личной информацией обучающегося. Формирование умений соот компьютерной техники коллективного пользования. Формирование устойчивой учебно-познавательной мотивации учения.

## **Регулятивные УУД**

Система заданий, целью которых является формирование у

обучающихся умений ставить учебные цели;

использовать внешний план для решения поставленной задачи; планировать свои действия в соответствии с поставленной задачей и условиями её реализации;

осуществлять итоговый и пошаговый контроль; сличать результат с эталоном (целью);

вносить коррективы в действия в случае расхождения результата решения задачи с ранее поставленной целью.

#### **Познавательные УУД**

*Общеучебные универсальные действия*

Поиск и выделение необходимой информации в справочном разделе учебников (выдержки из справочников, энциклопедий, Интернет-сайтов с указанием источников информации, в том числе адресов сайтов), в гипертекстовых документах, входящих в состав методического комплекта, а также в других источниках информации;

Знаково-символическое моделирование:

составление знаково-символических моделей, пространственнографических моделей реальных объектов;

использование готовых графических моделей процессов для решения задач; опорные конспекты – знаково-символические модели.

анализ графических объектов, отбор необходимой текстовой и графической информации;

работа с различными справочными информационными источниками; постановка и формулировка проблемы, самостоятельное создание алгоритмов деятельности для решения проблем творческого характера: создание различных информационных объектов с использованием свободного программного обеспечения.

#### **Коммуникативные УУД**

Выполнение практических заданий, предполагающих работу в парах, практических работ, предполагающих групповую работу.

# **Раздел 2. Организационно-педагогические условия реализации программы дополнительного образования**

# **2.1 Условия реализации программы 2.1.1 Материально-техническое обеспечение**

Реализация программы предполагает наличие учебных кабинетов: компьютерный класс.

Оборудование компьютерного класса:

рабочие места по количеству обучающихся, оснащенные персональными компьютерами или ноутбуками с установленным программным обеспечением, находящемся в свободном доступе, - 3Dграфическом редактором Blender и ПО 3D принтера;

3d-принтеры;

рабочее место преподавателя, оснащенное персональным компьютером или ноутбуком с установленным программным обеспечением;

доска;

комплект учебно-методической документации: рабочая программа кружка, раздаточный материал, задания,

цифровые компоненты учебно-методических комплексов (презентации).

Технические средства обучения:

демонстрационный комплекс, включающий в себя: интерактивную доску (или экран), мультимедиапроектор, персональный компьютер или ноутбук с установленным программным обеспечением.

Обязательно наличие локальной сети и доступа к сети Интернет.

# **2.1.2 Информационное обеспечение обучения Методические пособия для учителя:**

1. James Chronister – Blender Basics Учебное пособие 3-е издание Перевод: Юлия Корбут, Юрий Азовцев с.153

2. В. Большаков, А. Бочков «Основы 3D-моделирования. Изучаем работу в AutoCAD, КОМПАС-3D, SolidWorks, Inventor»

3. В. П. Большаков, В. Т. Тозик, А. В. Чагина «Инженерная и компьютерная графика»

## **Ресурсы Internet:**

[http://programishka.ru,](http://programishka.ru/) <http://younglinux.info/book/export/html/72> [http://blender-3d.ru,](http://blender-3d.ru/) [http://b3d.mezon.ru/index.php/Blender\\_Basics\\_4-th\\_edition](http://b3d.mezon.ru/index.php/Blender_Basics_4-th_edition) [http://infourok.ru/elektivniy-kurs-d-modelirovanie-i-vizualizaciya-](http://infourok.ru/elektivniy-kurs-d-modelirovanie-i-vizualizaciya-755338.html)[755338.html](http://infourok.ru/elektivniy-kurs-d-modelirovanie-i-vizualizaciya-755338.html)

# **2.2 Формы аттестации**

**Формами отчета** по итогам обучения являются: выполнение и защита индивидуальной творческой работы.

Результаты освоения выражаются в освоении знаний и умений, определенных в программе.

Контроль и оценка результатов освоения осуществляется педагогом в процессе проведения практических уроков и выполнения практических работ, тестирования, а также выполнения кадетами индивидуальных заданий.

# **2.3 Список литературы**

1. James Chronister – Blender Basics Учебное пособие 3-е издание Перевод: Юлия Корбут, Юрий Азовцев с.153

2. В. Большаков, А. Бочков «Основы 3D-моделирования. Изучаем работу в AutoCAD, КОМПАС-3D, SolidWorks, Inventor»

3. В. П. Большаков, В. Т. Тозик, А. В. Чагина «Инженерная и компьютерная графика»